## Ignite dėvėjimas

Visada sekite savo laikrodį už riešikaulio link alkūnės. Tiksliems matavimams treniruotėse gauti **treniruotėje**:

- Sekite laikrodį ant rankos viršaus, bent per vieno piršto atstumą nuo riešikaulio.
- Treniruotės metu apyrankę suveržkite stipriau. Sensorius esantis laikrodžio nugarėlėje turi betarpiškai liesti jūsų odą ir laikrodukas turi nedujėti ant rankos.

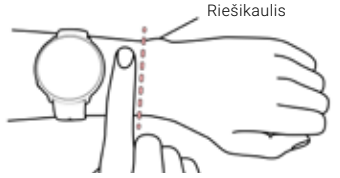

Kai širdies ritmo matavimas neatliekamas arba miego būsena nėra fiksuojama, apyrankę atlaisvinkite.

## **PRIŽIŪRĖKITE SAVO IGNITE**

Po kiekvienos treniruotės nuplaukite laikroduką po tekančių vandeniu. Prieš kraunant būtinai patikrinkite, ar laikroduko kontaktai nėra šlapi, purvini ar su apnašomis. Švelniai nuvalykite esantį purvą ar drėgmę. **Nekraukite laikrodžio kai jis šlapias**.

## Pradėkite treniruotę

1. Dėvėkite savo laikroduką ir susiveržkite apyrankę.

2. Spauskite **BACK** mygtuką

patekimui į pagrindinį meniu, tuomet palieskite **Start training**, ir tuomet braukite kairėn ar dešinėn norimam sporto profiliui susirasti.

3. Palaukite kol širdies ikona apibrėžiama žaliu apskritimu.

4. Palieskite ekraną treniruotės įrašymui pradėti.

## **TRENIRUOTĖS STABDYMAS IR PABAIGIMAS**

Paspauskite **BACK** mygtuką treniruotei sustabdyti. Jei norite tęsti treniruotę, spauskite **BACK dar kartą**. Jei norite baigti treniruotę, palaikykite nuspaustą BACK treniruotės sutabdymo metu, kol **Recording ended** pasirodo ekrane.

**Treniruotė su GPS** Eikite į lauką ir pasitraukite toliau nuo aukštų pastatų ar tankių medžių. Nejudėkite ir laikroduką laikykite pakeltą, kad GPS signalas būtų pagautas greičiau. Kai GPS signalas pagaunamas, GPS ikona apibraukiama žaliu apskritimu ir laikrodukas suvibruoja.

Jūsų laikrodis sinchronizuojasi su jūsų telefone G esančia Flow programėle automatiškai, kai ji įjungta, veikia Bluetooth ryšys ir laikrodukas yra netoli telefono.

## Techniniai parametrai

BATERIJOS TIPAS: SIRDIES RITMO SENSORIUS: VIDINIS OPTINIS ATSPARUMAS VANDENIUI: 165 mAh LI-POL BATERIJA 30 M (TINKA PLAUKIMUI)

MEDŽIAGOS

PRIETAISAS: ABS+GE STIKLAS, PMMA, NERUDYJANTIS PLIENAS

APYRANKĖ: TPU AR SILIKONAS, NERUDYJANTIS PLIENAS

KABELIS: VARIS, PA66+PA6, PC, TPE, ANGLIES PLIENAS, NEILONAS

Radijo prietaisai veikia 2.402 - 2.480 GHz ISM dažnio banga(omis) ir 2.3 mW maksimalia galia.

Polar Precision Prime optinis širdies ritmo matavimas leidžia mažą ir saugią elektros įtampą per jūsų odą, kad prietaisas suprastų, kada yra dėvimas ir širdies ritmo matavimas būtų tikslesnis.

APP STORE YRA PASLAUGU ŽENKLAS, PRIKLAUSANTIS APPLE INC.

ANDROID IR GOOGLE PLAY YRA PREKĖS ŽENKLAI PRIKLAUSANTYS GOOGLE INC.

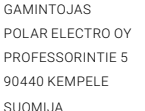

TEL +358 8 5202 100 **WWW.POLAR.COM**

LT 05/2019

SUDERINAMAS SU

**& Bluetooth** 

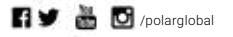

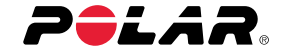

# IGNITE

## GPS FITNESO LAIKRODIS

## **Trumpas įvadas**

Daugiau informacijos rasite support.polar.com/en/ignite

Lietuviu

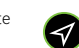

13:10

89

Q

Strength training

1. **Įjunkite ir įkraukite savo laikrodį,** prijunkite jį prie USB krovimo lizdo kompiuteryje arba USB kroviklio su specialiu laidu, kurį rasite pakuotėje.

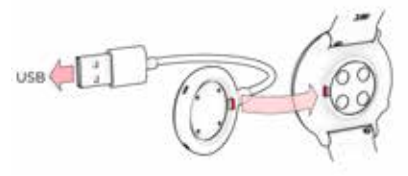

2. **Laikrodžio nustatymams,** pasirinkite kalbą ir nustymų būdą. Galite atlikti nustatymus 3 skirtingais būdais: per (**A**) telefoną, (**B**)per kompiuterį (**C**) arba iš karto laikroduke. Peržiūrėkite pasirinkimus braukdami per ekraną viršun ar apačion. Pasirinkimui patvirtinti paspauskite ekraną. Visuomet rekomenduojame rinktis **A** arba **B** būdus.

Tam, kad visi matavimai būtų tikslūs, atidžiai suveskite savo asmeninę informaciją.

- 
- Kai yra nauja programinės įrangos versija jūsų laikrodžiui, ją reiktų įdiegti nustatymų metu. Tai gali trukti apie 10 minučių.

### Kaip pradėti su savo lunite ir energiame ir sustantymus per išmanų ir B pajungimas per kompiuterį. Susinažinkitė su savo lunite **A** ATLIKITE NUSTATYMUS PER IŠMANŲ **B TELEFONĄ**

DĖMĖSIO: prietaisus poruokite per Flow programėlės nustatymus, bet ne per bendrus telefono nustatymus!

- 1. Patikrinkite ar **išmanus telefonas** prijungtas prie **interneto** ir turi veikiantį **Bluetooth®**.
- 2. Atsisiųskite **Polar Flow app** programėlę iš **App Store arba Google Play.**
- 3. Atidarykite Flow programėlę savo telefone. Flow programėlė atpažįsta jūsų Ignite esantį šalia ir pasiūlo atlikti poravimą. Palieskite **Start** mygtuką.
- 4. Priimkite Bluetooth poravimo prašymą. Patvirtinkite rodomą pin kodą ir poravimas bus užbaigtas.
- 5. **Prisijunkite prie** savo **Polar paskyros** arba susikurkite, jei neturite. Mes žingsnis po žingsnio supažindinsime su prisijungimu ir nustatymų atlikimu per programėlę.

Kai visi nustatymai atlikti, paspauskite **Save and sync** ir visi pakeitimai bus išsaugoti jūsų laikrodyje.

## **PAJUNGIMAS PER KOMPIUTERĮ.**

- 1. Eikite į **flow.polar.com/start** ir atsisiųskite ir suinstaliuokite **Polar FlowSync** programą savo kompiuteryje.
- 2. Prisijunkite prie savo Polar paskyros arba susikurkite ją, jei tokios neturite. Puslapyje žingsnis po žingsnio supažindinsime su prisijungimu ir nustatymu atlikimu.

### **C ATLIKITE NUSTATYMUS PER LAIKRODĮ**

- 1. Keiskite nustatymus braukdami per ekraną ir juos patvirtinkite paspausdami ekraną.
- 2. Jei norite grįžti atgal ar atšaukti pasirinkimą, spauskite **BACK** mygtuką, kol grįšite iki norimo pakeisti nustatymo.

### **Kai nustatymai daromi per laikrodį, tai jis nėra pajungiamas prie Polar Flow paskyros.** Svarbu!

Visos funkcijos veiks gerai tik tada, kai nustatymai atliekami per Flow programėlę ar kompiuterį, ir tuo metu padaroma programinės įrangos atnaujinimo procedūra, t.y. pasirinkus **A** ar **B** pajungimo būdus. Flow paskyroje taip pat matysite išsamesnę treniruočių informaciją ir galėsite naudotis treniruočių dienoraščiu.

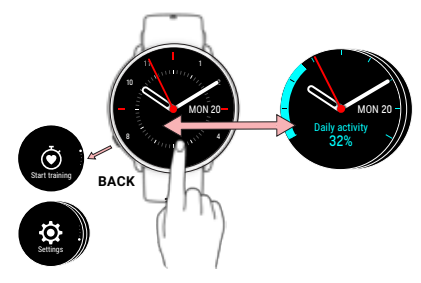

### **PAGRINDINĖS FUNKCIJOS**

- Paspauskite ekraną pasirinkimams patvirtinti ir funkcijoms pasirinkti.
- Grįžkite, sustabdykite ir baikite su **BACK**. Dienos laiko režime spauskite **BACK** patekti į meniu, palaikykite nuspaustą poravimui pradėti ir sinchronizuoti.
- Braukite viršun ar apačion meniu peržiūrėjimui.
- Braukite kairėn ar dešinėn laikrodžio ekranų informacijos keitimui. Paspauskite ekraną informacijos peržiūrėjimui.
- Braukite kairėn ar dešinėn treniruotės metu tam, kad pamatytumėte skirtingą treniruotės informaciją.